## **Starter Kit: Query and Report Examples**

Chelsey Harwood Client Support Specialist

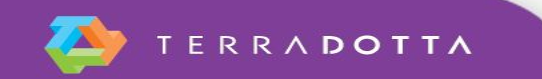

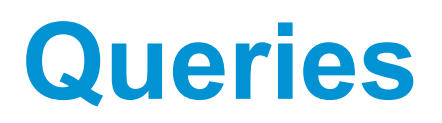

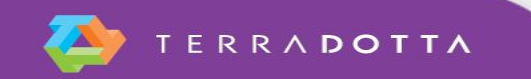

# **Registrants complete a specific material**

- Waiver complete or incomplete (sometimes waivers are required for certain countries)
- Passport copy -> verify photo upload
- Payment ->mark material as received
- **Budget/Reimbursement**

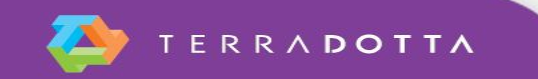

## **Registrants with one or more of the following:**

#### ■ Of a certain age

▪ Applicant Admin > Applicant Parameters > DOB greater than 12/31/1995.

#### ■ With some sort of medical history

- Applicant Admin > Application Parameters/Questionnaire
- From or going to a specific country
	- FROM: Applicant Admin > Advanced Search > Applicant Parameters > Country of Origin (pick list)
	- GOING: Applicant Admin > Advanced Search > Application Parameters > City, Country,Region

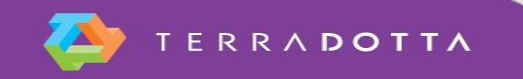

## **Registrants with complete registrations**

■ Applicant Admin > Advanced Search > Application Parameters > Application Completed since (today).

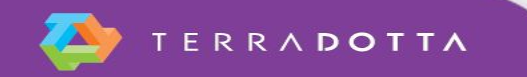

#### **Registrants whose passport will expire in 6 months**

- Applicant Admin > Advanced Search > Application Parameters > Questionnaires [Passport Information]
- QW IN Records

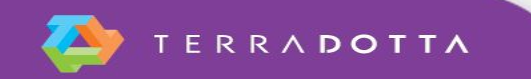

## **Registrants Abroad Right Now**

■ Registrant Admin > Locator Search

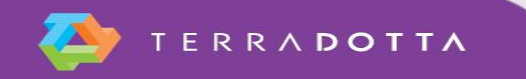

## **Abroad Address Notification**

- Applicant Admin > Locator Search > Currently Abroad [Today]
- QW IN Records
- **Update Profile or Answer Questionnaire**

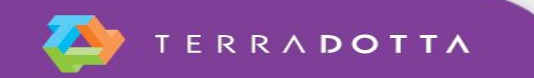

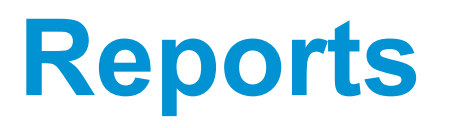

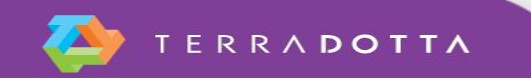

## **Emergency contacts**

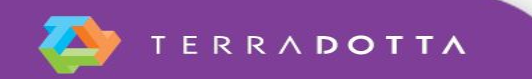

#### **Passport and DOB**

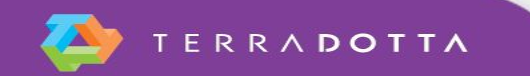

### **Approved Travel to Restricted Location**

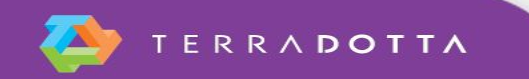

## **Application Itinerary Stock Report**

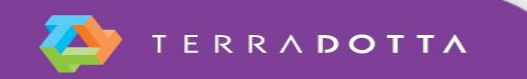

## **Advanced Topics**

- RSS Feed
- Vlookup
- **·** If Statements
- **Conditional Formatting**

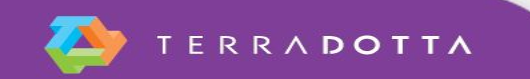

#### **Applicants traveling to DOS Travel Warning Location**

- Saved Query : Current Travelers 1.
- Run Application Itinerary Stock Report on Saved Query  $2.$
- Copy/Paste Application Itinerary Stock Report into "Cool Report"  $3.$
- Auto Fill 4.
- Compare "Cool Report" to Saved Query 5.
- Add Application Tag value 6.
	- Query for Query Watch: Applicant Admin > Advanced Search > Application Parameters > Travel Warning/Alert Application Tag

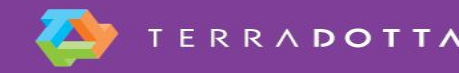

## **KB Articles**

- [https://tdsupport.force.com/support/articles/General/How-to-run](https://tdsupport.force.com/support/articles/General/How-to-run-save-and-share-queries-and-reports)[save-and-share-queries-and-reports](https://tdsupport.force.com/support/articles/General/How-to-run-save-and-share-queries-and-reports)
- <https://tdsupport.force.com/support/articles/General/Query-Watch>
- [https://tdsupport.force.com/support/articles/General/Using-Excel](https://tdsupport.force.com/support/articles/General/Using-Excel-and-MS-Word-to-Automate-Office-Workflow)[and-MS-Word-to-Automate-Office-Workflow](https://tdsupport.force.com/support/articles/General/Using-Excel-and-MS-Word-to-Automate-Office-Workflow)
- [https://tdsupport.force.com/support/articles/General/Stock-Report](https://tdsupport.force.com/support/articles/General/Stock-Report-for-Itineraries)[for-Itineraries](https://tdsupport.force.com/support/articles/General/Stock-Report-for-Itineraries)

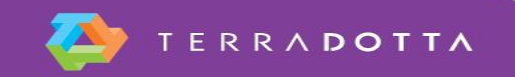

## **Questions**

- **Please don't forget to fill out the session evaluation form** 
	- Session Title: Start Kit: Query and Report Examples
	- **Presenter: Chelsey Harwood**

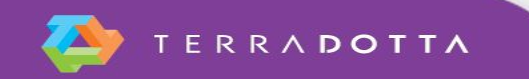